#### *Last edit: 3/20/20*

### **The Hard to Count Score**

In order to maximize the impact of 2020 Get out the Count (GOTC) activities, The Movement Co-op (TMC), in partnership with Catalist, Civis Analytics, TargetSmart, and Analyst Institute, produced a new model targeting Hard to Count (HTC) populations. The purpose of this model is to determine the hardest to count census tracts in a state in order for an organization to target their program and to allocate their resources towards communicating with HTC populations.

## **How the HTC Score was Created**

The HTC model incorporates three types of data commonly used in past GOTC efforts.

- The **U.S. Census low response score (LRS)**, which is already used in tools like the HTC Map. "The Low Response Score (LRS) is a metric developed by the Census Bureau to classify geographic areas according to their propensity to self-respond in surveys and censuses. Simply, the LRS is the predicted mail non-response rate. The score is updated yearly and included in the Planning Database. The higher the LRS value, the harder-to-count that area is."<sup>1</sup>
- The **U.S. Census ACS self-response rate**, which is used in tools like the Census ROAM tool. The self-response rate measures the proportion of responses to the census via the internet, mail, or Telephone Questionnaire Assistance (TQA) of all mailable addresses. 2
- A **new metric that TMC developed** which is the difference between the ACS estimated population of a tract and the average number of persons found in the TargetSmart and Catalist voter files in each tract.

Utilizing current census tools and adjusting for gaps in current data sets, The Movement Co-Op's HTC score allows organizations to focus outreach resources on tracts that could deserve higher priority based on the additional information provided by the score.

#### **How to use the HTC Score**

This HTC score is a **geographic** model that targets census tracts. *It's important to note that it is for targeting census tracts and not individual people.* It's a "rank order" model that is calculated for each state. The census tract with a score of 100 in each state is the one the model thinks will be hardest to count and the census tract with a 0 in each state is the least hard to count. Because of this, the HTCS can only be compared within a state and **cannot** be compared across states.

#### **What you'll need:**

- 1. The **Census Hard to Count [Explorer](https://app.periscopedata.com/shared/a191d40f-7894-4326-a469-91f860c86a2b?) OR [National](https://drive.google.com/file/d/1yNZcozt5Aq2KQBzqO3BMtenqXJuYFvlM/view?usp=sharing) Census Tracts Master [Spreadsheet](https://drive.google.com/file/d/1yNZcozt5Aq2KQBzqO3BMtenqXJuYFvlM/view?usp=sharing)**
- 2. A State Voices VAN login

<sup>1</sup> [https://www2.census.gov/geo/pdfs/maps-data/maps/roam/ROAM\\_FAQ.pdf](https://www2.census.gov/geo/pdfs/maps-data/maps/roam/ROAM_FAQ.pdf)

<sup>2</sup> [https://www.census.gov/content/dam/Census/topics/research/ACS\\_Self\\_Response\\_FAQ.pdf](https://www.census.gov/content/dam/Census/topics/research/ACS_Self_Response_FAQ.pdf)

**National Census Tracts Master [Spreadsheet](https://drive.google.com/file/d/1yNZcozt5Aq2KQBzqO3BMtenqXJuYFvlM/view?usp=sharing)**: The National Census Tracts Master Spreadsheet provides a Hard-to-Count Score (HTCS) for every census tract in the country. We recommend you make a copy of the spreadsheet in order to filter for your specific state/geographic region. The census tracts are each scored with a number between 0-100. The census tract with a score of 100 in each state is the one the model thinks will be hardest to count and the census tract with a 0 in each state is the least hard to count. *Zip codes have been provided for each census tract to assist with digital targeting.*

**● Census Hard to Count [Explorer:](https://app.periscopedata.com/shared/a191d40f-7894-4326-a469-91f860c86a2b?)** Utilizing the data from the National Census Tracts Master Spreadsheet, TMC has created a Hard to Count Score Explorer dashboard to easily identify hard to count census tracts plus other key factors for targeting your census GOTC effort. The Hard to Count Score Explorer (pictured below) allows someone to filter by the metrics they care most about and export the census tracts that meet the criteria they set.

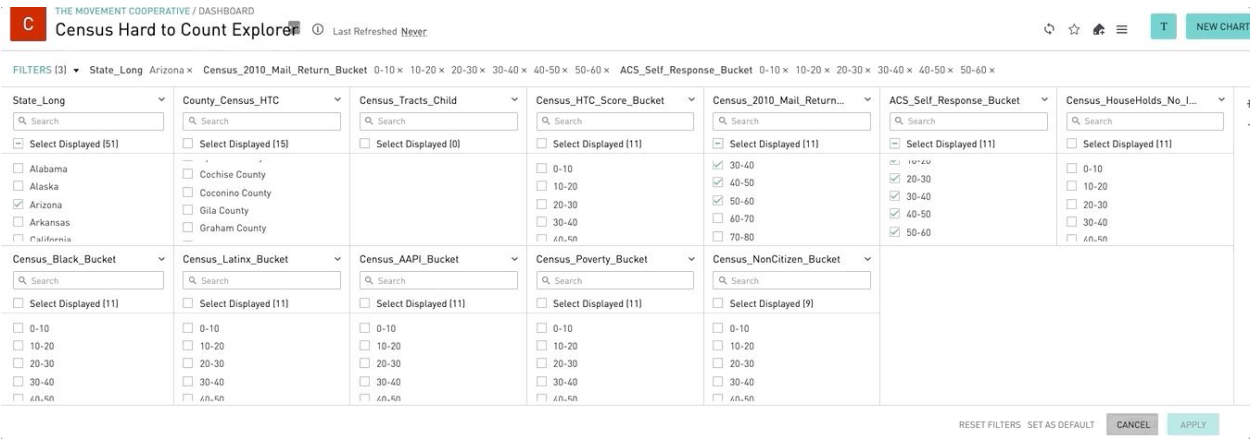

#### **Pulling Lists for Digital**

You can target your digital advertising programs off of two approaches with this HTC modeled data. First, you can pull the list of zip codes that have the highest HTC scores; the range of zip codes will be dependent on the budget. This zip code targeting can be combined with demographic targeting attributes such as race, income, language settings and others.

If you want to target with a more granular approach, you can use the same method for pulling lists for doors/mailboxes and match these lists to digital platforms with platforms such as Factual, LiveRamp, or Adobe. This allows you to target individual households based on the HTC scores. This targeting can also be combined with demographic attributes such race, income, language setting, and others.

#### **Pulling Lists for Doors/Mailboxes**

In order to create lists for door-to-door canvassing or for mail, you'll need to identify the list of census tracts you'd like to target and then log in to State Voices' VAN in order to create the list. **Step 1:** Outside of VAN, identify your HTC tracts from the NCTMS. Once ID'd, log in to VAN to create your list.

**Step 2:** In the create a list menu, click registered active, registered inactive, new address (melissa data), unregistered, and applicant statuses.

*\* Don't use Dropped as it contains bad data.*

**Step 3:** Click "Add a Step" and remove Caucasian folks.

*\* When creating Census lists using Melissa Data, keep in mind that the address data doesn't have model scores appended to it. Race and ethnicity in the VAN are modeled pieces of data, so if you narrow your list to a particular race or ethnicity, you would be eliminating the Melissa Address data from your list.*

**Step 4:** Choose Counties (under Home Districts). This will bring up a drop down to select the tracts.

**Step 5:** In order to select multiple tracts at once, click on the blue hyperlinked "Census Tracts". Otherwise, just select a single tract from the drop down menu.

**Step 6: Run you search!** You'll be taken to the next step in the process which is deciding what to do with your list; sending it to turf cutter for walk lists, exporting a mail lists, creating a virtual phone bank with the phone numbers you have (remember that the new address data doesn't have any person level information including but not limited to: names, phone numbers, emails, etc.)

# *How to find census tracts in VAN*

#### $\blacktriangledown$  Home Districts

Search for Districts that have been applied to a person's physical Voting Address.

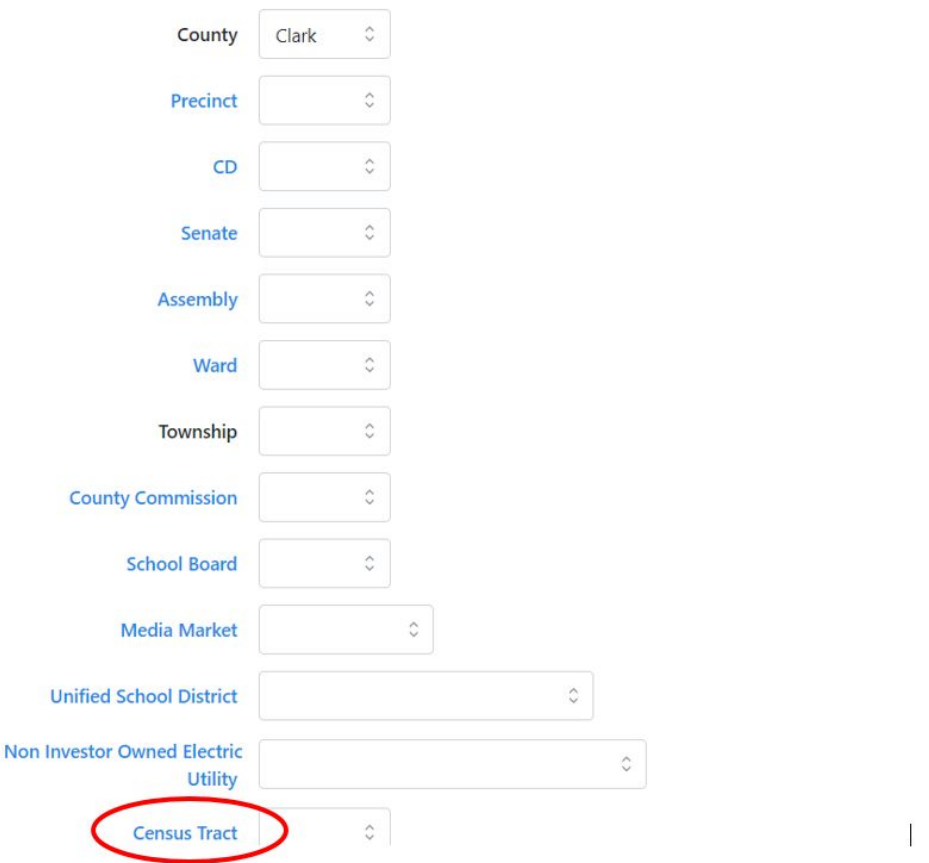

## **Key Definitions for using the National Census Tracts Master Spreadsheet**

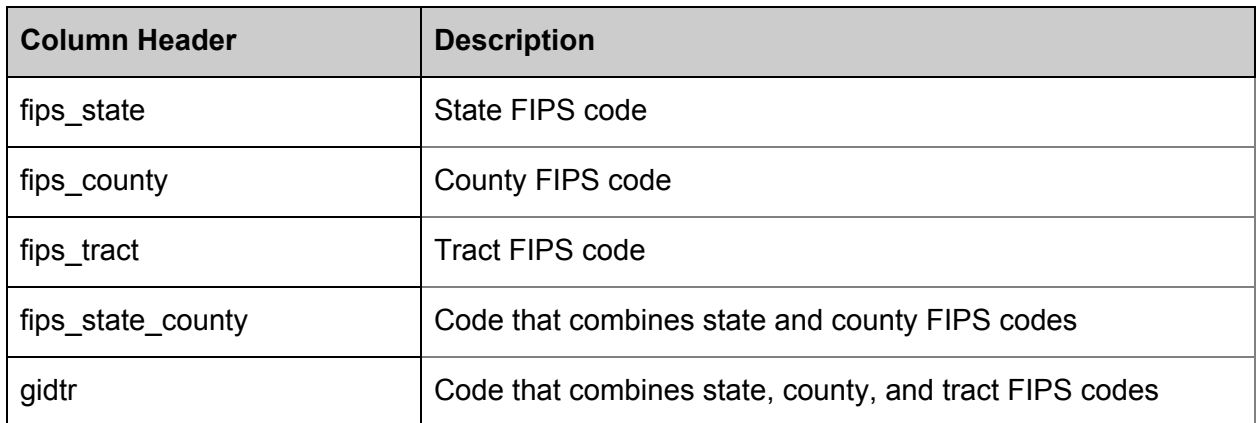

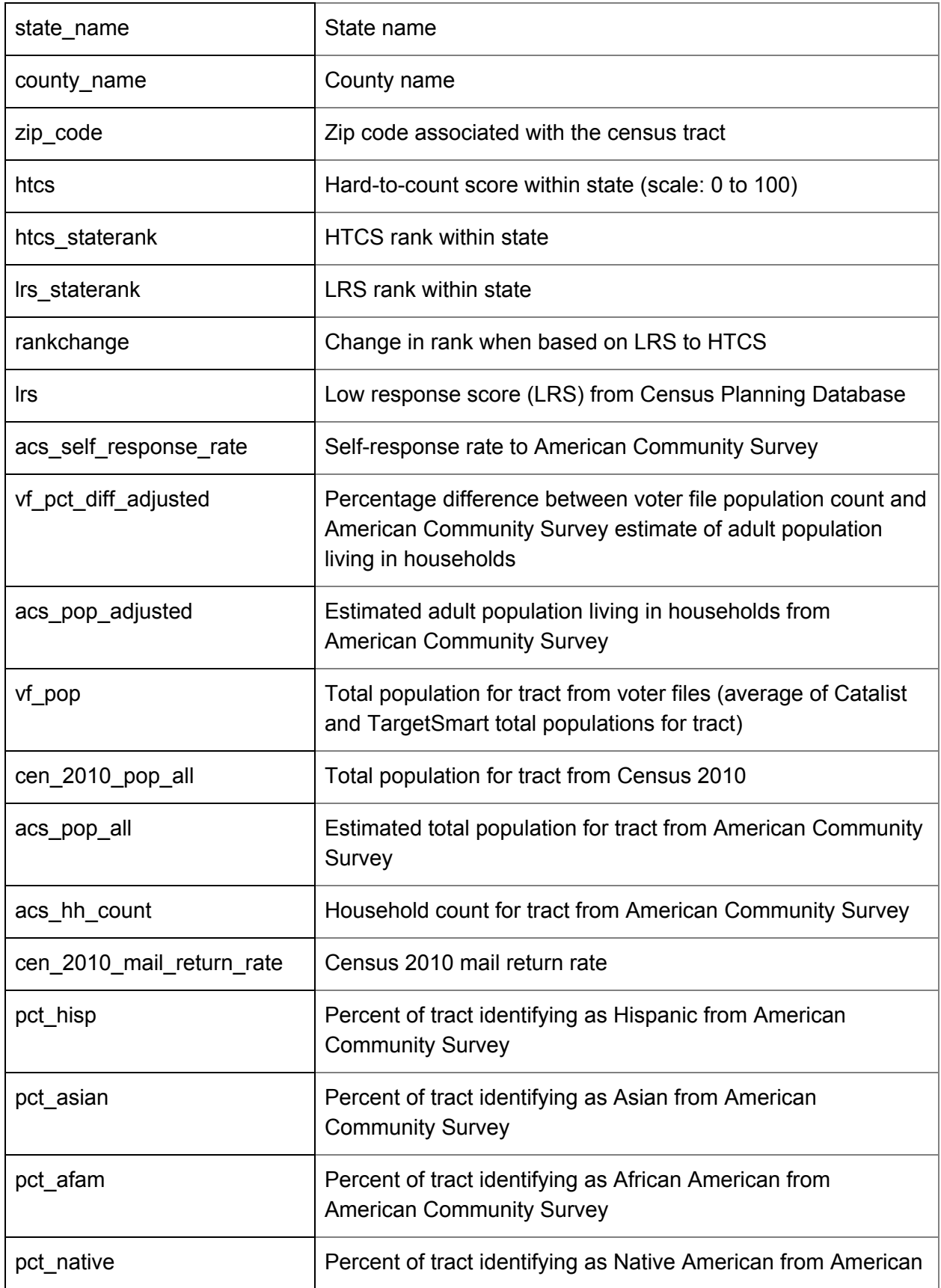

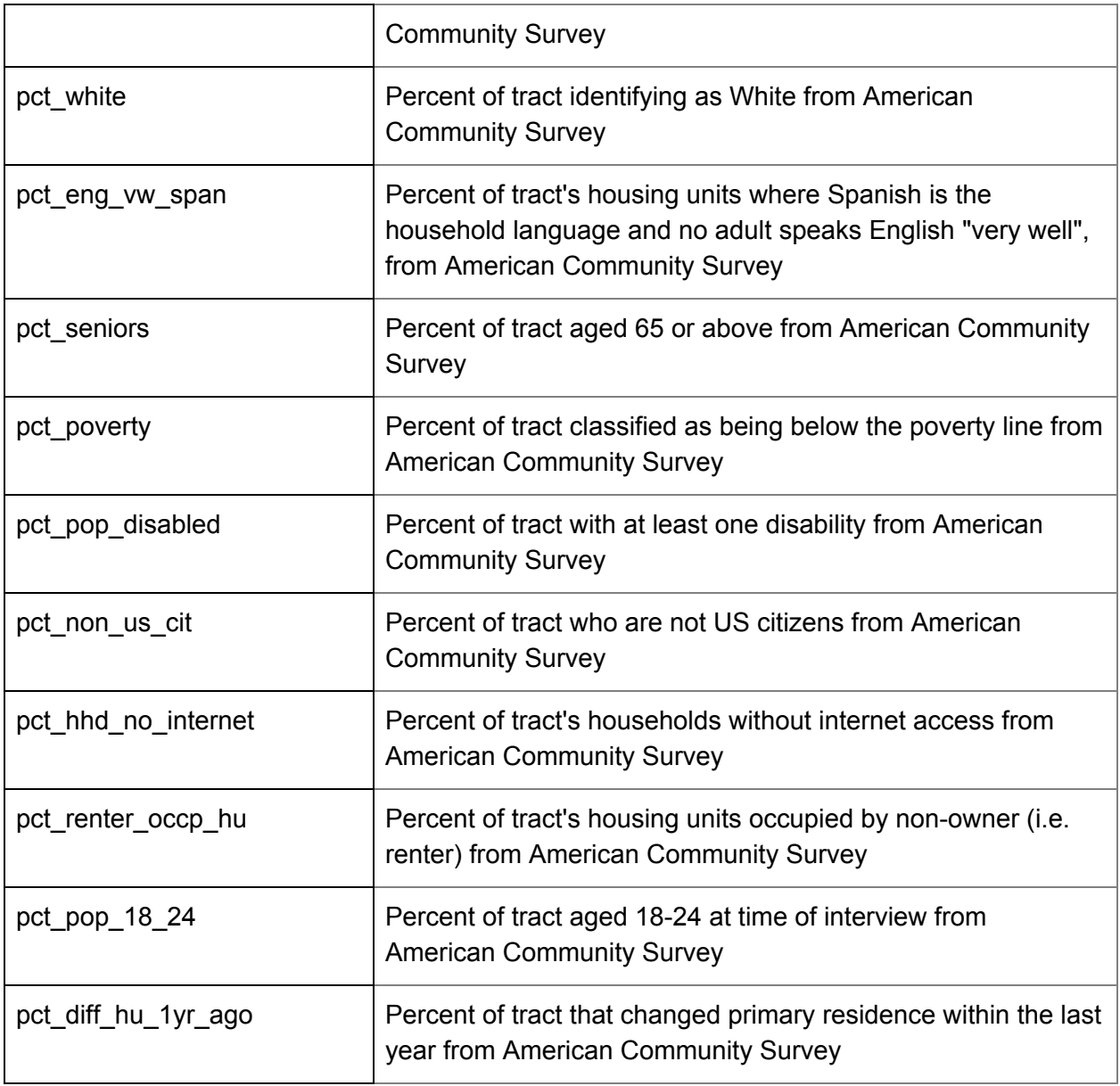

# Thank you!

For more information about The Movement Co-Op's Hard to Count score, please contact Sonya Reynolds [\(sonya@movementcooperative.org](mailto:sonya@movementcooperative.org)) or Bianca Mounce ([bianca@movementcooperative.org](mailto:bianca@movementcooperative.org)).

For more information about how to pull lists from the State Voices VAN, please contact Elena Langworth [\(elena@statevoices.org](mailto:elena@statevoices.org)) or Angela Tombazzi [\(angela@statevoices.org](mailto:angela@statevoices.org)).